# Revolabs Single Channel Wireless Microphone System- Tandberg Edge 75/85/95 MXP Setup Guide

#### NOTES AND CAUTIONS:

This setup guide will guide you through the step needed to properly connect a Revolabs Single Channel System to a Tandberg Edge 75/85/95 MXP video codec.

- 1. Connecting the Cables
- 2. Configuring the Edge MXP Video Codec

**Note:** It is important to carefully follow these instructions in order and completely. Otherwise your Single Channel System and/or the video codec may not function properly. Please read through these instructions completely before proceeding. Contact Revolabs technical support if you have any questions.

Requirements for connecting systems:

- 1. Revolabs Single Channel System
- 2. Tandberg 880 MXP video codec
- 3. QTY 1 07-STEMIC-PPP Line-to-Mic Interface Cable\*

\* OPTIONAL FROM REVOLABS

NOTE: images of set up screens are default settings from Tandberg and are part of the Tandberg MXP Administrator's Guide  $\ensuremath{\mathbb{C}}$  May 2008

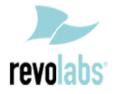

#### **Connecting the Cables**

CONNECTING A REVOLABS SINGLE CHANNEL SYSTEM TO TANDBERG EDGE 75/85/95 MXP VIDEO CODEC

1. Connect the 07-STEMIC-PPP cable between the 2.5mm analog output of the Revolabs Single Channel to the MIC 1 input of the Tandberg Edge 75/85/95 MXP

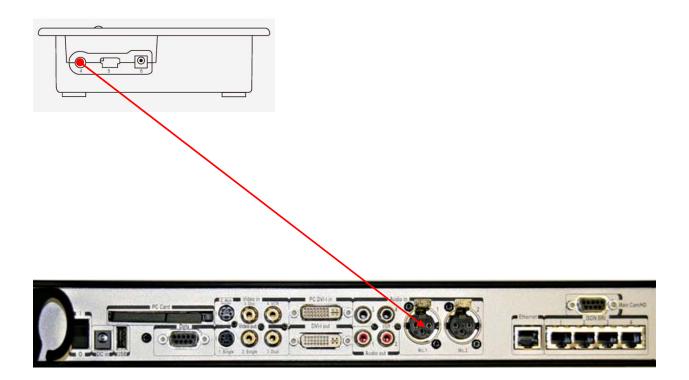

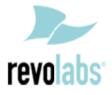

### Configuring the Edge 75/85/95 MXP Video Codec

CONFIGURING THE AUDIO MENUS OF THE EDGE MXP VIDEO CODEC

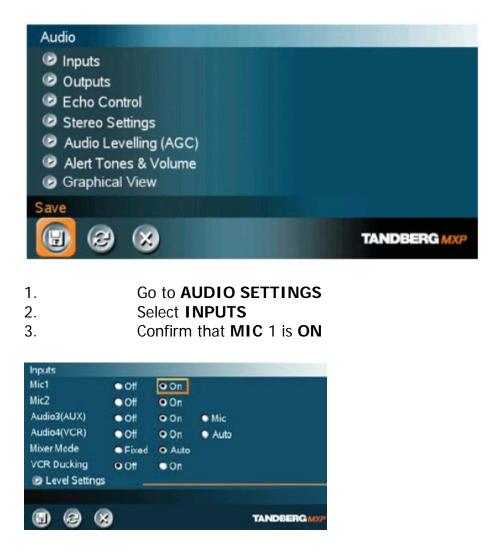

- 4. Adjust the audio Input Type Level if necessary (recommend +8dB)
- 5. Speak into the Revolabs microphones that are connected to MIC 1.
- The audio meter should peak at about 5dB for normal speech.

| Mic1         |            | ► +4.5dB |               |
|--------------|------------|----------|---------------|
| Mic2         | <          | ► +3.0dB | ي البينية الم |
| Audio3(AUX)  | <          | ► +9.0dB |               |
| Audio4(VCR)  | <          | ► +9.0dB |               |
| Nominal Leve | L-50.9 dBu |          |               |
|              |            |          | TANDBERGM     |

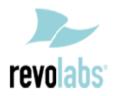

## 6. Return to previous menu and select ECHO CONTROL7. Enable MIC 1 Echo Canceller (ON)

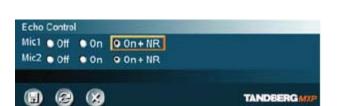

- 8. Return to previous menu and select AUDIO LEVELING (AGC)
- 9. Turn MIC Audio Leveling (AGC) **OFF**

| Mic            | • off | 9 0n |           |
|----------------|-------|------|-----------|
| AUX (Audio3)   | • Off | • 0n |           |
| VCR (Audio4)   | • Off | • 0n |           |
| Received Audio | • Off | • 0n |           |
|                |       |      | TANDBERGM |

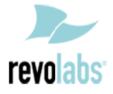